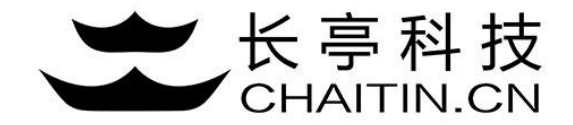

## 谛听 D-Sensor 使用说明

### 日志导出与删除

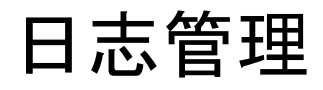

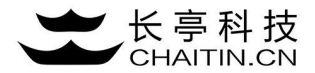

1.点击日志管理,跳转至日志管理界面

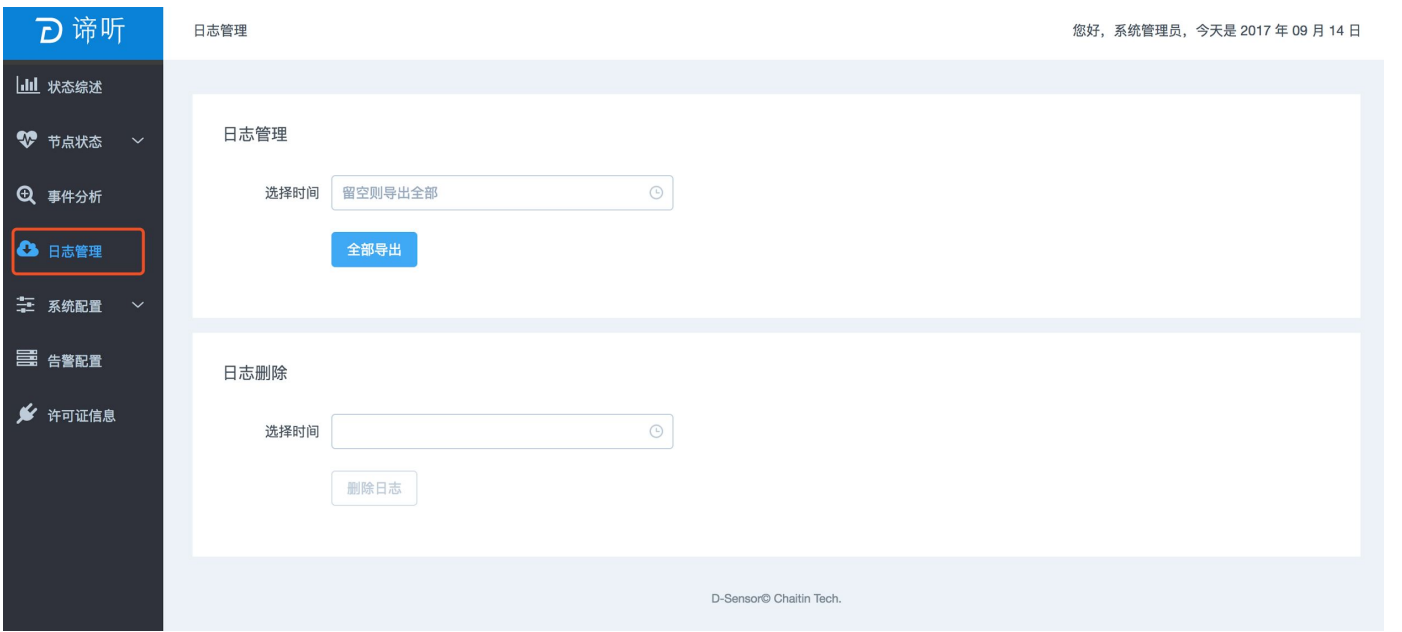

### 导出日志

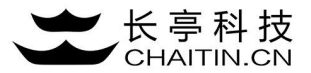

2. 可以全部导出或选择相应的时间段,点击导出,导出数据以json格式保存。

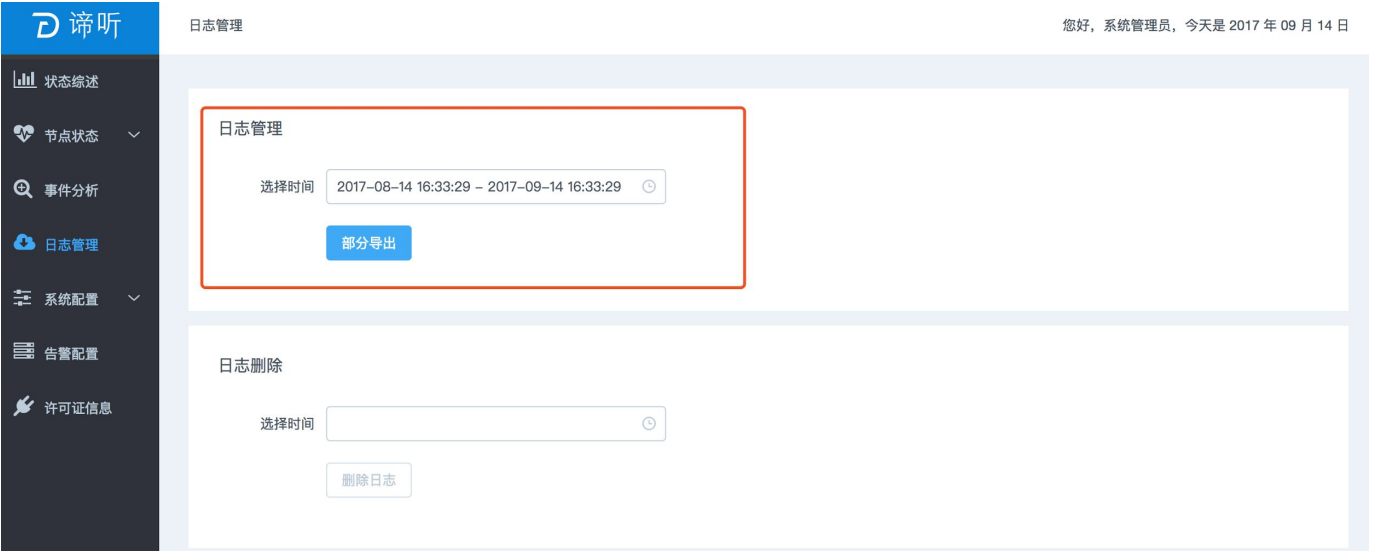

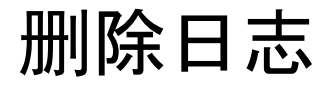

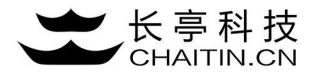

3.选择相应的时间段,点击删除,会在系统中删除相应时间段日志(删除的日志不能恢复)

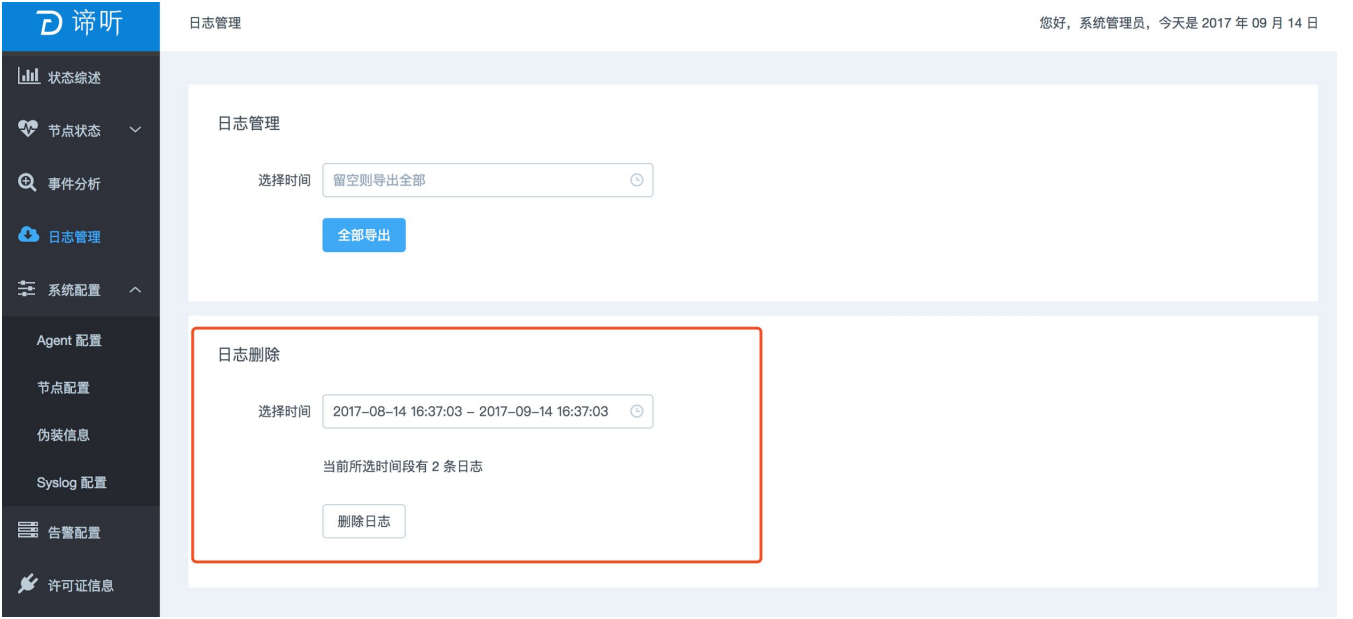

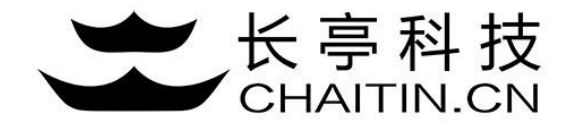

# 谢谢使用

#### 若想体验更多安全产品和安全服务,请联系长亭客服

长亭客服热线:4000-327-707

长亭科技7×24小时为您的安全保驾护航